Bu bölümde Yüksek Lisans/Doktora çalışmalarını hesaplamalı bilimlerde ve özellikle Linux ortamında VASP paket programını kullanarak yapacak olan öğrenciler için temel bilgilerin verilmesi hedeflenmiştir. Öncelikle ön gereksinimlerden bahsedilecek ve gerekli yazlmlarn kurulumu anlatlacak. Daha sonra bilinmesi gereken Temel Linux Kullanımı anlatılacak. Son olarak da VASP paket programı için örnek giriş dosyaları ve hesaplama sonuçlarının derlenmesinden bahsedilecek.

## $\ddot{\textbf{O}}$ n gereksinimler

Bu kılavuzu kullanacak arkadaşların masaüstü bilgisayarlarında Windows İsletim Sistemi (Windows XP, Windows Vista, Windows 7 gibi) kurulu ve mevcut kullanıma hazır bir internet bağlantısının olduğunu varsayıyoruz. Bağlantı yapılacak Linux makinede tanımlı bir kullanıcı adı ve sifrenizde olmalıdır. Aşağıdaki örneklerde Linux makine IP'si 10.5.200.1 ve kullanıcı adı olarak da *havvaoz* kullanıldı. Kendinize ait kullanıcı hesap bilgilerinizi Sistem Yöneticisi ile iletisime geçerek alabilirsiniz. Bunları hatırlattıktan sonra masaüstü bilgisayarınızda bulunması gereken programları listeleyelim.

- Putty
- Secure File Transfer Client

o Hesaplama sonras kullanlan programlar (VESTA, Vaspviev, Ghostviev, Ghostscript)

#### **Putty**

Bu program yardımı ile uzak makinelere komut satırında bağlanabilirsiniz. Program direkt olarak *http://the.earth.li/~sgtatham/putty/latest/x86/putty.exe* adresinden indirebileceğiniz gibi Google arama motoruna "Putty Download" anahtar kelimelerini girerek çok rahat indirme sayfasına ulaşabilirsiniz. Program kurulum gerektirmeyen tek dosyadan oluşmaktadır. Windows masaüstüne programı kaydettikten sonra çift tıklayarak çalıştırabilirsiniz. İlk çalıştırdığınızda karşınıza aşağıdaki gibi bir ekran gelecektir.

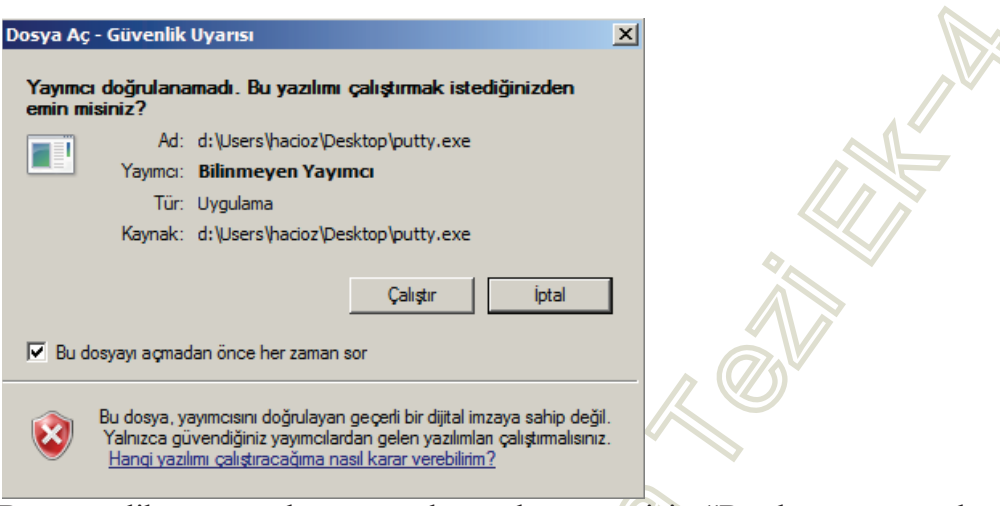

Bu güvenlik uyarısı ekranının tekrar çıkmaması için "Bu dosyayı açmadan önce her zaman sor" çentiğini kaldırmanız gerekmektedir. "Çalıştır" butonunu tıkladığınızda karşınıza aşağıdaki ekran gelir.

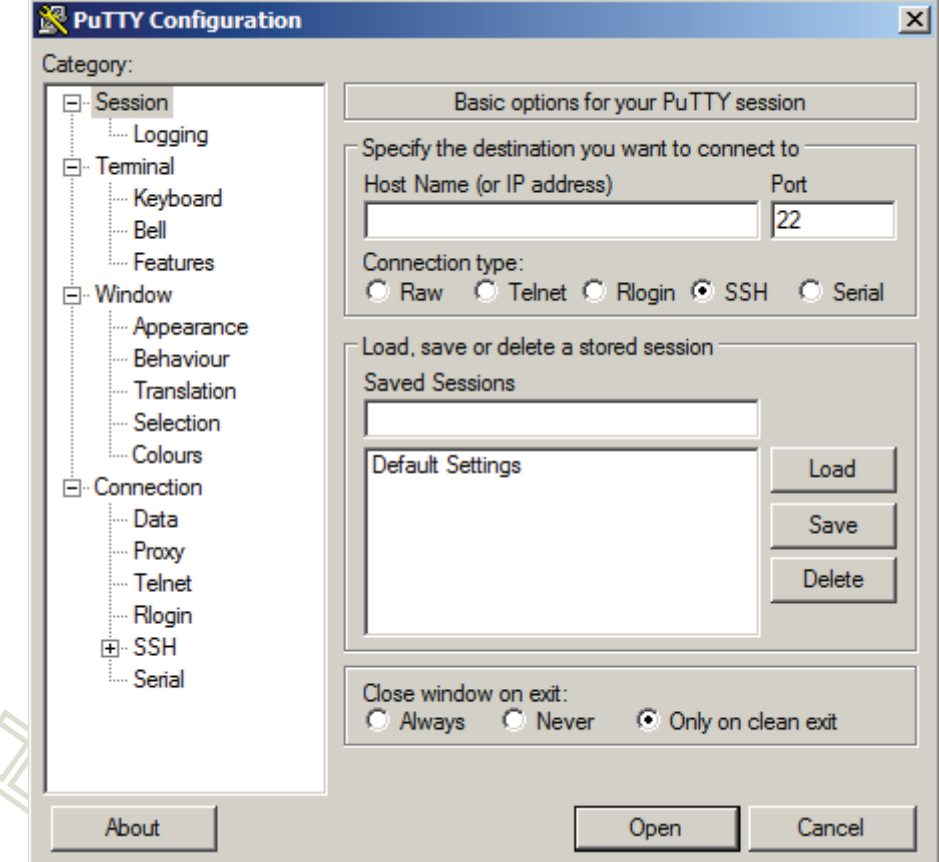

Burada bir defaya mahsus kullanıcıadı@IP bilgilerinizin aşağıdaki ekranda olduğu gibi girilip bir profil ismi (burada *pizag*) ile kaydetmeniz gerekmektedir.

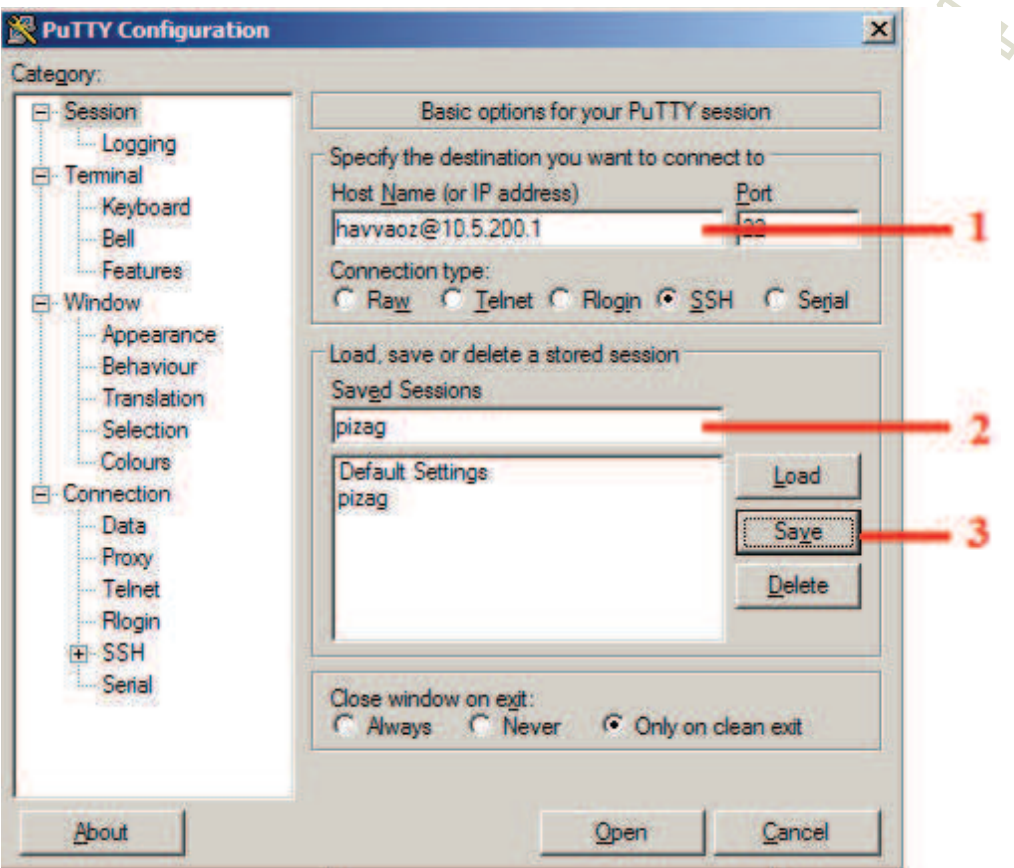

*<sup>'</sup>Categry*'' menüsünde *''Colours*'' seçilerek ''Use system colours'' çentiği seçilerek Windows pencerenizin geri plan rengini beyaz yapabilirsiniz. Bu işlemin kalıcı olabilmesi için sırasıyla "*Session*" tıklanır "pizag" seçildikten sonra "save" tıklanır. Artık Putty kullanıma hazır. Profil ismi "*pizag*" çift tıklandıktan sonra şifre girilerek Linux komut satırına ulaşabilirsiniz. Şifre girilirken ekranda hiçbir şeyin gözükmemesi normaldir. *[havvaoz@pizag ~]\$* komut satırı geldiğinde artık Linux komutlarını çalıştırabilirsiniz.

## **Secure File Transfer Client**

Linux makineden Windows masaüstü makinenize dosya transfer etmek için bu programı kullanabilirsiniz. Programı indirmek için aşağıdaki adresi kullanabileceğiniz gibi Google arama motoruna "*SSHSecureShellClient-3.2.9.exe*" anahtar kelimesini yazarak indirebilirsiniz.

ndirme Linki: *ftp://sol.ccsf.org/pub/TCP/SSH/sshSecureShellClient-3.2.9.exe*

Program kurulum gerektirmektedir. Kurulum sonrası Putty'de olduğu gibi bir defaya mahsus profil ayarlarının yapılması gerekir. Bunun için "Profiles-Add *Profile*..." komutu verilir ve bir profil ismi girilir (burada *pizag*). Daha sonra "Profiles-Edit Profiles..." komutu ile aşağıda görüntüsü olan ekrana ulaşılır.

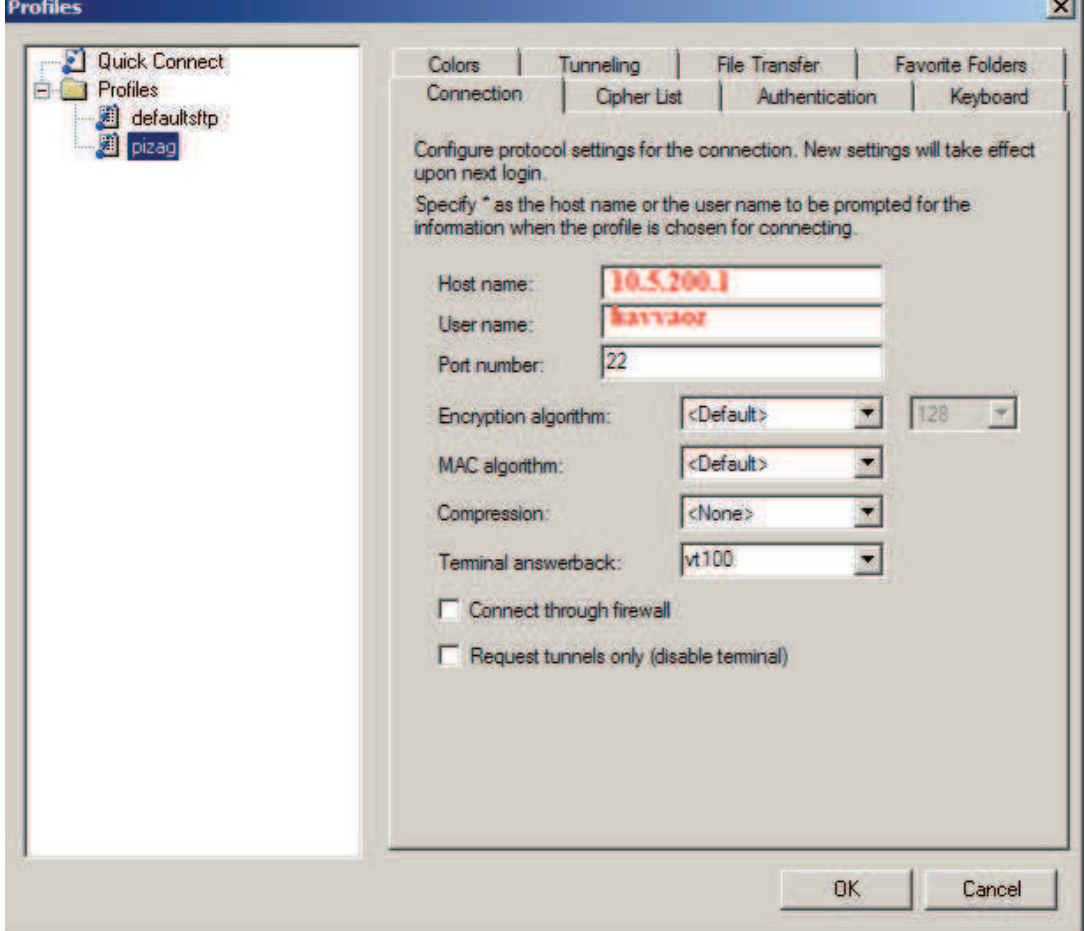

Host name: <sup>"</sup>*10.5.200.1*" ve User name "*havvaoz*" bilgileri girerek "OK" tıklanır. Bu asamadan sonra bu yapılanların tekrar yapılmasına gerek yoktur. Artık program açıldıktan sonran *Profiles* dan profil adı (*pizag*) tıklanarak ve şifre girilerek dosya **transfer programimiz kullanima hazirdir. Bu programa alternatif olarak** *'WinSCP'* adlı programda kullanılabilir.

#### **Dier programlar**

*VESTA*: Üç boyutlu kristal görünümünü, durum yoğunluğunu görselleştirmek için kullanabilirsiniz. *http://www.geocities.jp/kmo\_mma/crystal/download/VESTA.zip* Vaspview: Yine belli yüzeylerde yük yoğunluğu çizdirilebilen bir diğer program. Vesta tercih edilmelidir. Vesta'da miller indisleri ile istediğiniz yüzeyi tanımlarken Vaspview'de ise ilgilendiğiniz yüzeye karşılık gelen azimuthal ve polar açıları bilmek zorundasınız. *http://vaspview.sourceforge.net/* 

*Ghostview ve Ghostscript:* EPS ve PS uzantılı grafik dosyalarını görüntülemek için kullanılır. Eğer grafiklerinizi Linux ortamında gnuplot kullanarak çizdirecekseniz bu programlara ihtiyaç duyacaksınız.

Ghostscript : *http://sourceforge.net/projects/ghostscript/files/latest/download* Ghostviev : *http://pages.cs.wisc.edu/~ghost/gsview/download/gsv50w32.exe*

Bunların dışında ayrıca *VMD*, *XCrysden* gibi programları da görselleştirme amaçlı kullanabilirsiniz.

## **Temel Linux Kullanımı**

Linux isletim sisteminde kullanıcı dosyaları */home/kullaniciadi* klasöründe tutulur ve bu kullanici ana dizini EV (HOME) olarak anilir. Ayrica ~ ve *\$HOME* gibi kısaltmalar ile temsil edilir. Dosya ve klasörlerin adreslenmesinde tek nokta (.) bulunduğunuz klasörü, iki nokta (..) ise bir üst klasörü temsil eder. Tüm örneklerimizde /home/havvaoz ev dizini esas alınmıştır.

Linux'de pipe (, boru) bir komutun çıktısını bir diğer komuta yönlendirmeye yarar. Örneğin: *ls -lrt | tail -1* gibi. Bir diğer söylenmesi gereken hususta linux'de tüm komutların çıktıları standart çıktı birimi dediğimiz ekrana

yazdırılır. Bir dosyaya yazdırmak istiyorsak yönlendirme  $(>, >)$  isaretlerini kullanabiliriz. Mesela *ls -lrt > list.dat* gibi. Tek yönlendirme kullandığınız zaman daha önce dosya yoksa olusturur ve içine yazar. Var ise eskisini siler, yeni verileri yazar. Eski verileri kaybetmek istemiyorsak çift yönlendirme kullanmanız gerekir. Mesela *ls -lrt* >> *list.dat* gibi.

Linux ortamında bilinmesi gereken *en temel komutlar* aşağıda listelenmiştir.

- **ls** : Bulunduğunuz dizindeki dosya/klasörleri listeler. *ls -lrt* parametreleri ile en son değişiklik yapılan dosya en son satırda olacak şekilde ayrıntılı listeleme yaplabilinir.
- cp: Var olan bir dosyayı diğer bir dosyaya kopyalar. *cp dosyaadi1 dosyaadi2* gibi bulunduğunuz dizindeki bir dosyayı diğer bir dosyaya kopyalayabileceğiniz gibi adresi bilinen bir dosyayı bulunduğunuz dizine veya başka bir dizine kopyalayabilirsiniz:
	- *cp../POSCAR*. (bir üst klasördeki POSCAR dosyasınız bulunduğunuz dizine kopyalar)
	- *cp/home/havvaoz/MgO/POTCAR/home/havvaoz/MgO/B2/band*
	- *cp!../../../POTCAR!band/2/*

cd : Klasör değiştirmek için kullanılır.

- *cd* (hangi klasörde olursanız olun ev dizininize dönersiniz)
- *cd* .../ (bir üst klasöre geçis yapar)
- $cd$   $\sim$ *MgO* (ev dizininizdeki MgO klasörüne geçis yaparsınız)
- *cd B1* (bulunduğunuz klasördeki B1 klasörüne geçiş için kullanılır)

**pwd : Bulunduğunuz klasörün yolunu (path) verir.** Ev dizininizin yolu (/home/havvaoz) eklindedir.

*mkdir* : Yeni bir klasör olusturmak için kullanılır.

• *mkdir MgO* (bulunduğunuz dizinde MgO isimli bir klasör oluşturur)

- *mkdir -p MgO/B1/band* (bulunduğunuz dizindeki *MgO* içinde *B1* içinde *band* adında bir klasör oluşturur. Eğer MgO ve B1 klasörleri yok ise -p parametresi kullandığımız için önce onları sonrada *band* klasörünü oluşturur.
- *mkdir ../optik* (bir üst klasörde *optik* adında klasör oluşturur)

*rm* : Dosya veya klasörleri silmek için kullanılır.

- *rm a.out* (bulunduğunuz dizindeki a.out adlı dosyayı siler)
- *rm -r B1* (bulunduğunuz dizindeki *B1* klasörünü siler)
- *-f* parametresi kullanıldığı zaman klasörü veya dosyayı silmek istiyor musunuz gibi uyarı gelmeden silme işlemi yapar. Bu yüzden -f parametresini kullanrken dikkat etmek lazm.

*mv* : Dosya veya klasörü tasımamıza yeya yeniden adlandırmamıza yarar.

- *mv a.out b.out* (a.out dosyasını b.out dosyasına taşır, yani dosya adı değişir)
- *mv B1 B1\_yedek* (*B1* klasörünün adını *B1\_yedek* şeklinde değiştirir)
- *mv B1 ../../(B1* klasörü iki üst klasöre taşınır)

*cat* : Metin dosyalarının görüntülenmesine yarar.

- *cat a.out* (bulunduğunuz dizindeki a.out dosyasını görüntüler)
- *cat a.out | more* (dosyayı sayfa sayfa ekrana getirir)

*less* : *cat* ile aynt fonksiyona sahiptir ama *"cat a.out | more"* gibi davranır.

Aşağıda verilen *ek komutlar* ile işlerinizi daha hızlandırabilirsiniz.

*tail* ve *head* : Metin dosyalarının en son satırının veya ilk 10 satırının görüntülenmesini sağlar. Geçerli olarak 10 satırdır ama değiştirilebilir. Her iki komut beraber kullanılarak dosyada istediğiniz satır veya satırları yazdırabilirsiniz.

• *tail a.out* (a.out dosyasının son 10 satırını görüntüler)

- *head a.out* (a.out dosyasının ilk 10 satırını görüntüler)
- *tail -2 a.out* (a.out dosyasının son 2 satırını görüntüler)
- *head -2 a.out* (a.out dosyasının ilk 2 satırını görüntüler)
- *tail -2 a.out* | *head -1* (dosyanın sondan 2. satırını yazdırır)
- *head -2 a.out* | *tail -1* (dosyanın baştan 2. satırını yazdırır)
- **grep** : Metin dosyaları içinde kelime veya kelime dizinlerini aramamızı ve sadece aranan kritere uyan satırları görüntülememizi sağlar.
	- **grep E0 a.out** (a.out dosyasında E0 geçen satırları ekrana yazdırır)
	- *grep "volume of cell :" OUTCAR* ("volume of cell :" dizininin olduğu satırları görüntüler.

*bc -l* **:** Komut satırında kullanabileceğiniz hesap makinesi

- $+,-,*,$  / dört islem operatörleri
- üs alma (sadece tam sayı üsleri alır)
- $\bullet$  s(x), c(x) sin ve cos fonksiyonları. X değerleri radyan cinsinden.
- $e(x)$   $e^{x}$
- $sqrt(x)$ x değerinin karekökünü bulur.
- mantiksal sinama  $(2<1$  sonucu 0, 2>1 sonucu 1 verir)
- *awk* : Satir ve sütun temelli calisan gelismis bir programdir. Bircok islemi basitleştirebilir, gelişmiş scriptler yazmak için kullanılabilinir.

**Cawk '\$4=="E0=" {print \$5}' OSZICAR** (OSZICAR dosyasında 4. Sütunu *<sup>4</sup>E0=*<sup>*n*</sup> olan satırların 5. Sütunlarını ekrana yazdırır.

sort : Sayıları sıralamamıza yarar. Genelde bir önceki komutun ürettiği sayıları islemekte kullanışlıdır. Diyelim ki *band.dat* dosyasında 10 sütunluk bir data var ve 10. sütun enerjisi en yüksek olan fonon dalı. Fonon frekansının maksimum değerini bulmak için awk ile son sütunu sort komutuna yönlendirip sıralayabiliriz.

- $awk$  '{print \$10}' band.dat | sort -nr | tail -1
- $seq$  : Sıralı sayı dizileri üretmek için kullanılır. Formatı *seq başlangıç değeri, artış \_miktarı, son\_değer ş*eklindedir.
	- $\text{seq } 1 \ 1 \ 20 \ (1 \text{'den } 20 \text{'ye kadar tam sayıları üre tir)$
	- $\sec q \theta \theta$ .1 20 (0'den 20'ye kadar 0.1 artırarak sayılar üretir)

Bu komut ve programlara ek olarak veri işlemede kullanılan birçok program vardır. Bunların bazıları: *python, sed, perl* 

*Not 1*: Yukarıda anlattığımız komutları alias komutu ile kısaltarak işinizi daha da kolaylaştırabilirsiniz. Mesela *alias ll***='ls -lrt'** gibi.

*Not* 2: Linux isletim sisteminde çalışmaya yeni başlayanlar için metin tabanlı dosyaları işlemek için en basit programlardan biride "*nano*" dur. Biz genelde "vi" editörünü kullandık. Aşağıdaki internet sitelerinden bu editörlerle ilgili detaylı bilgi alnabilir.

*vi* editörü kullanım kılavuzu: http://www.belgeler.org/lis/archive-tlkg-lis-7.2.html *vi* ve *nano* editörü kullanım kılavuzu: http://www.bidb.itu.edu.tr/?d=867

# **VASP Paket Program!**

Vasp temel olarak 4 adet input dosyası kullanır. Bunlar aşağıda tanımlanmıştır.

# *POSCAR*

Bu dosya örgü geometrisini ve atomik koordinatları içerir.

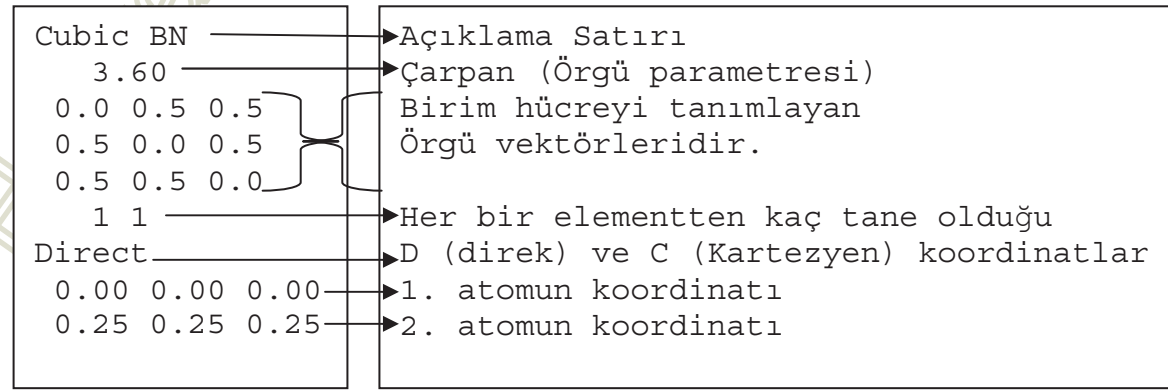

Vasp5 ile birlikte örgü vektörleri ile türlerin atom sayıları arasına bir satır daha eklenerek bu kısma elementlerin adları da eklenmeye başlandı. Aşağıdaki gibi...

```
Cubic BN 
    3.60 
  0.0 0.5 0.5 
  0.5 0.0 0.5 
  0.5 0.5 0.0 
    B N 
    1 1 
Direct 
  0.00 0.00 0.00 
  0.25 0.25 0.25
```
Eğer 2. satırdaki değer negatif ise Vasp girilen değeri hücrenin hacmi olarak algılar ve örgü parametresini girilen örgü vektörleri yardımıyla hesaplar.

Burada dikkat edilmesi gereken en önemli husus verilen atom sayıları kadar koordinatları içeren satırı "Direct" satırından sonra eklemektir. Enerji minimizasyonundan sonra örgü parametrelerini hesaplamak için ek hesap yapmamak adına 2. Satırdaki çarpanı örgü vektörlerine yansıtmak daha pratikdir. Aşağıda verilen örnekte olduğu gibi:

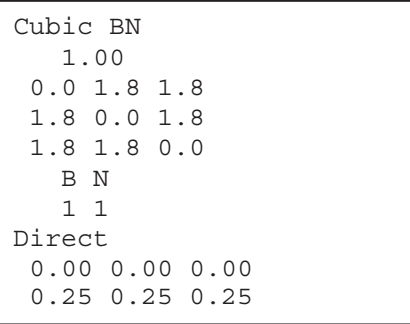

POSCAR oluşturulduktan sonra doğruluğunu kontrol etmek gerekir. Bunun için kullanabileceğimiz iki program mevcuttur: *fropho* ve *phonopy*.

*1. echo "find\_symmetry" | fropho*

fropho 1.3.4 \*\*\*\*\*\* Parse INPHON \*\*\*\*\* Start symmetry check. \*\*\*\*\* Parse POSCAR \*\*\*\*\* atom\_name: B N \*\*\*\*\*\*\* Check input cell symmetry \*\*\*\*\* Space group: No. 216, F-43m (Td^2)

*2. phonopy --symmetry | head -2* 

phonopy\_version: 1.4 space group type:  $F-43m$  (216)

POSCAR dosyamızı tanımladıktan ve doğrulamayı öğrendikten sonra, bu dosyayı değişik yapılar için nasıl oluşturabileceğimizden bahsedelim.

1. En pratik metot "Navy Crystal Lattice Structure, http://cstwww.nrl.navy.mil/lattice/" sitesinden yararlanmaktır. *<sup><i>Prototype*"</sup> bağlantısından gelen tabloda aradığınız prototipi bularak sonra ilk sütundaki prototip ismi tiklanir. Gelen sayfada "*download the coordinates of the atoms in these pictures*" bağlantısı açıldıktan sonra tüm metin seçilerek kopyalanır.

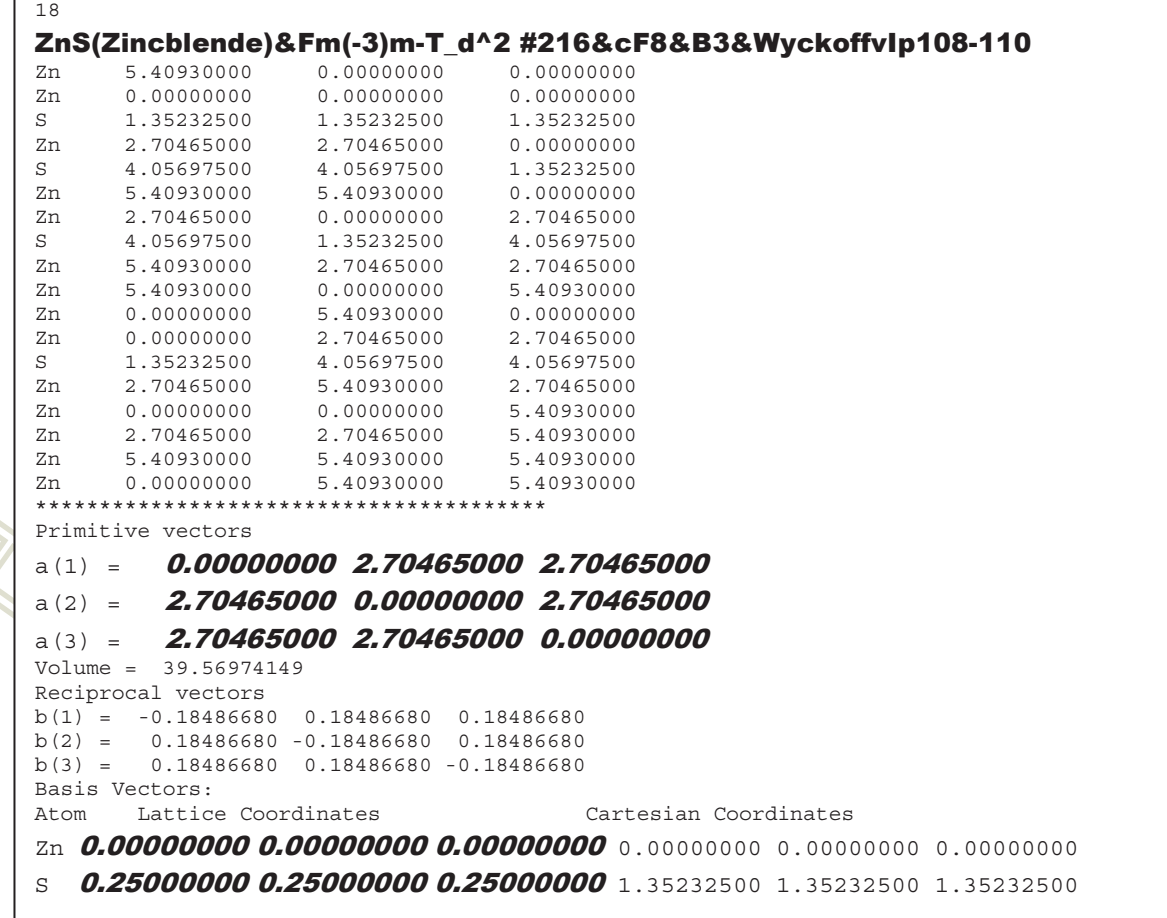

Yukarıdaki siyah ve italik yazan bloklar alınarak geri kalan kısım silinir. Aşağıda gösterildiği gibi 2. Satıra "1.0" çarpanı, 6. Satıra atom sayılar (CsCl (B3) yapı için 1 adet Zn, 1 adet S) ve 7. Satıra da "D" harfi eklenir.

```
ZnS(Zincblende)&Fm(-3)m-T_d^2#216 &cF8&B3&WyckoffvIp108-110
1.0 
0.00000000 2.70465000 2.70465000
2.70465000 0.00000000 2.70465000
2.70465000 2.70465000 0.00000000 
1 1 
D 
0.00000000 0.00000000 0.00000000 
0.25000000 0.25000000 0.25000000
```
2. Diğer bir yöntem ise "Bilbao Crystallographic Server, http://www.cryst.ehu.es" sitesinin online programlarından biri olan "WPASSIGN, http://www.cryst.ehu.es/cryst/wpassign.html" yazılımını kullanmaktır. Bu site açıldığında bir örnek input dosyası mevcuttur.

# Space Group ITA number 221 # Lattice parameters 5.0 5.0 5.0 90 90 90 # Number of independent atoms in the asymmetric unit 3 # [atom type] [number] [WP] [x] [y] [z] Ba 1 - 0.0 0.0 0 Ti 2 - 0.5 0.5 0.5  $O$  3 - 0.5 0.0 0.5

Bu input dosyasında # ile başlayan satırlar açıklama satırlarıdır. Sırasıyla

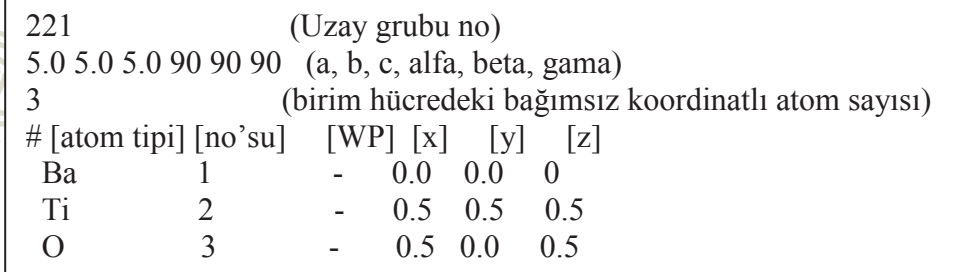

şeklinde girilmelidir. "Show" butonu tıklandığında gelen ekranda "Atomic Orbit" olarak isimlendirilen son sütun atomik koordinatlardır. Örgü vektörleri de birinci örnek yardımı ile uzay grubu aynı olan bir prototipten alınabilinir.

#### *INCAR*

Vasp paket programında hesaplama türünü ve gerekli parametreleri içeren dosyadır. Bu dosyada en sık kullanılan parametreler aşağıda listelenmiştir hepsi büyük harfle yazılmalıdır. # karakterini açıklama yapmak ve parametreyi kapatmak için kullanabilirsiniz.

*SYSTEM* : İş tanımlanır

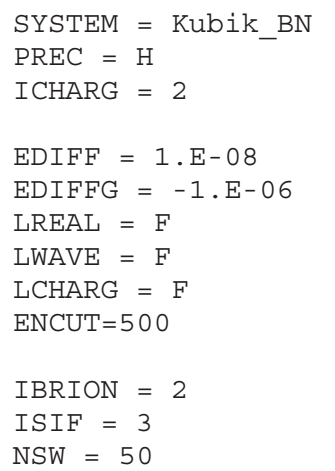

*PREC*: Low | Medium | High | Normal | Accurate | Single değerlerinden birini alabilir. Hesaplamanın duyarlılığı ile ilgilidir. Enerji minimizasyonu için "High" uygundur.

ICHARG: Yük yoğunluğu davranışını belirler. Bu parametre band yapısı hesaplamalarının 2. aşaması dışında değiştirmeye gerek yoktur. Geçerli değeri kullanılabilinir.

*EDIFF*: Enerji minimizasyonunda her bir öz uyumlu alan teorisi (SCF) iterasyonu içinde (elektronik) enerji yakınsama değerini ifade eder. Son 2 basamak arasındaki toplam enerji değişimi girilen sayı boyutunda ise iterasyon tamamlanır. Teorik çalışmalarda toplam enerjideki duyarlılığın 1 meV olması yeterlidir (EDIFF= 1.E-03). Ama simetriye göre bu değeri daha düşük almak hesaplamaların hassasiyeti açısından önemlidir. Kübik yapılarda (1.E-08), hekzagonal, ortorombik, trigonal ve rombohedral yaplarda (1.E-07) ve monoklinik yaplarda (1.E-06) mertebesinde almak uygundur.

EDIFFG: Bir öncekinin aksine 2 SCF iterasyonu arasındaki enerji değişimindeki yakınsamayı ifade eder. Eğer en son 2 SCF iterasyonu arasındaki enerji farkı verilen değer mertebesinde ise enerji minimizasyonu sonlandırılır. Eğer bu parametreye negatif değer verilirse kuvvetteki yakınsamayı fade eder ve sistemdeki tüm kuvvetler verilen değerden küçük oluncaya kadar enerji minimizasyonu devam eder. Biz çalışmalarımızın tamamında bu değeri negatif ve EDIFF ile verilen değerin 100 katı olarak aldık.

*LREAL* : Auto / True / False değerlerini alır. True gerçek uzayda, False ise ters uzay manasına gelir. Auto'da ise program kendisi belirler. Hücrede çok atom var veya süper hücre ise T, diğer durumlarda F kabul eder.

*LWAVE* ve *LCHARG*: True ve False değerlerini alır. True ise orbitaller WAVECAR dosyasına ve yük yoğunluğu CHGCAR ve CHG dosyalarına vazdırılır. F ise yazılmaz. Bazı sistemler için üretilen WAVECAR dosyası 10-20 GB boyutlarında olabilmektedir. Bizim çalısmalarda band hesabı dısında CHGCAR dosyasına ihtiyaç duyulmamaktadır. Bu yüzden band hesabı dışındaki tüm hesaplamalarda üç parametre (LREAL, LWAVE ve LCHARG) False olarak alınmıştır.

*ENCUT* : Kesilim enerjisi değeridir. Herhangi bir değer atamadığınızda POTCAR dosyasında bulunan en yüksek değeri alır. Her bir atom için potansiyel üretilirken kullanılan kesilim enerjisi değeri POTCAR dosyasında ENMAX parametresinde verilmiştir. Hesaplamaları PREC = H ile yapıyorsanız en yüksek geçerli değer 1,25 ile çarpılarak ENCUT değeri bulunur.

EK-4 (Devam) Yeni başlayanlar için kılavuz

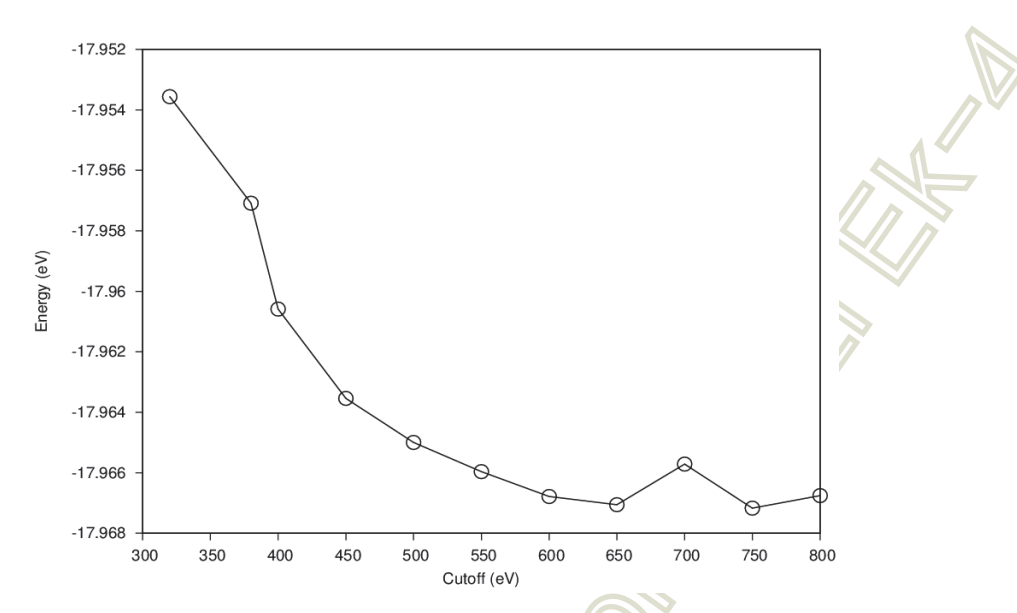

Uygun olan ise en yüksek geçerli değerden başlayarak değişik ENCUT değerleri için enerji minimizasyonu yapmak ve elde edilen grafikte enerji farkının 1 meV dan az olanı almaktır. Yukarıdaki grafikte verilen sonuçlara göre ENCUT 550-650 arası alınabilinir. Alabileceğiniz en düşük değeri almak hesaplama zamanını kısaltır.

*IBRION* : -1 | 0 | 1 | 2 | 3 | 5 | 6 | 7 | 8 değerlerinden birini alır. İyonların hangi algoritmaya göre yer değiştirileceği belirlenir. Moleküler dinamik hesaplamalarında (0), RMM-DIIS algoritması (1), konjugate gradyant algoritması (2), Damped moleküler dinamik (3) değeri ile belirlenir. 5 ve 6 sonlu yerdeğiştirme (finete difference), 7 ve 8 ise Yoğunluk Fonksiyoneli pertürbasyon teorisi (DFPT) için kullanılır. Bu çalışmalarda enerji minimizasyonunda IBRION =  $2$  (CG), elastik sabitleri hesabında IBRION = 6 kullanıldı. Fonon hesaplamaları için ise  $IBRION = 8$  kullanmak mümkündür.

*ISIF* ve *NSW* : ISIF Enerji minimizasyonu srasnda izin verilen serbestlik derecesini (iyon koordinatları, hücre hacmi, hücre şekli) ifade eder. Aşağıdaki tabloda aldığı değerlere göre davranışı listelenmiştir.

|                | Kuvveti     | stress      | Iyonların       | Hücre    | Hücre    |
|----------------|-------------|-------------|-----------------|----------|----------|
| <b>ISIF</b>    |             | tensorünü   | koordinatlarını | şeklini  | hacmini  |
|                | hesapla     | hesapla     | değiştir        | değiştir | değiştir |
| $\overline{0}$ | Evet        | Hayır       | Evet            | hayır    | hayır    |
| 1              | Evet        | sadece izle | Evet            | hayır    | hayır    |
| $\overline{2}$ | Evet        | Evet        | Evet            | hayır    | hayır    |
| 3              | <b>Evet</b> | <b>Evet</b> | <b>Evet</b>     | evet     | evet     |
| $\overline{4}$ | Evet        | Evet        | Evet            | evet     | hayır    |
| 5              | Evet        | Evet        | hayir           | evet     | hayır    |
| 6              | Evet        | Evet        | hayir           | evet     | evet     |
| 7              | Evet        | Evet        | hayır           | hayır    | evet     |

EK-4 (Devam) Yeni başlayanlar için kılavuz

En genel optimizasyon metodu ISIF= 3 tür. Bu değeri kullandığımızda bile Vasp verilen geometri ve atomik koordinatları tanıdığından değişmemesi gerekenleri sabit tutar. Bu da hesaplamalarda büyük pratiklik sağlar. NSW ise enerji minimizasyonu sırasında maksimum SCF sayısını belirtir. Optimizasyon aşamasında iş iki durumda sonlandırılır: i) Verilen enerji ve kuvvet değerlerine ulaşılması veya ii) verilen maksimum NSW değerine ulaşılması. 50-100 gibi değerler uygundur. Band ve optik hesaplamalarında NSW =1 alınır.

## *POTCAR*

Hesaplamalarda kullanılan her bir atom çeşidi için kullanılan pseudopotansiyellerin tutulduğu dosyadır. Oluşturulurken dikkat edilmesi gereken birkaç husus vardır.

i. Tanımlanan birim hücrede kaç çeşit atom varsa POSCAR dosyasındaki sırasına göre hepsi POTCAR dosyasında aşağıda verilen örnekteki gibi birleştirilmelidir. Kübik BN için:

cat /share/apps/potpaw\_PBE/B/POTCAR /share/apps/potpaw\_PBE/N/POTCAR > POTCAR

- ii. Tüm potansiyeller aynı XC (LDA, GGA, PBE) tipinden seçilmeli. Yukarıda tüm potansiyeller PBE klasörlerinden alınmıştır.
- iii. Vasp kullanım kılavuzunda hangi elementler için kaç tane potansiyel türetildiği ve bunların hangi durumlarda kullanılması gerektiği detaylı olarak anlatılmaktadır. Örneğin lantanit elementlerin oluşturduğu bileşiklerde 3 değerlikli potansiyeller (XX\_3) kullanılırsa magnetik özellikler doğru tahmin edilememektedir. Magnetik özellik çalışmak için standart potansiyelleri kullanmak gerekir. Detaylı bilgi

http://cms.mpi.univie.ac.at/vasp/vasp/Pseudopotentials\_supplied\_with\_VASP\_package.html sitesinde mevcuttur.

*KPOINTS*

Hesaplamalar için gerekli k-noktalarının üretme metodunu belirler. Genel formatı

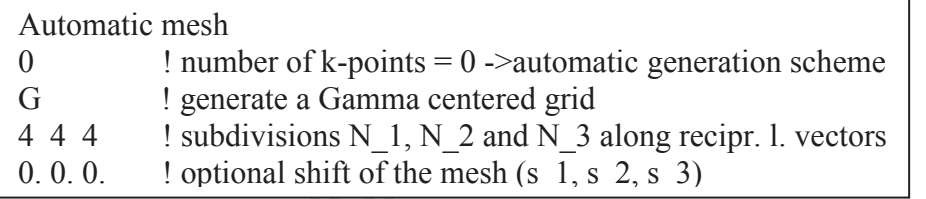

Üçüncü satırdaki *G* harfi gama merkezli k-noktaları üretileceğini ifade eder. Bu satır *M* ise "*Monkhorst-Pack (MP*)" algoritmasına göre k-noktaları üretilir. Knoktası sayısı çok fazla olursa hesaplamalar çok uzun sürer, çok az olur ise hassasiyet azalır. Optimum k-noktası sayısı kesilim enerjisinde olduğu gibi farklı değerler için hesaplamalar yapılarak bulunabilinir.

## Örnek Hesaplama

Bu kısımda kübik BN (Boron Nitrat) bileşiğinin B3 (ZnS) yapıda yapısal, elektronik ve elastik özelliklerini hesaplayacağız. Gerekli çalışma klasörlerimizi

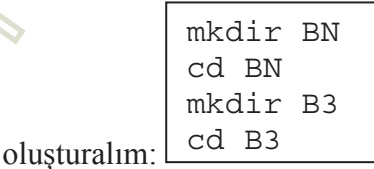

Gerekli potansiyel dosyamızı oluşyuralım.

cat /share/apps/potpaw\_PBE/B/POTCAR /share/apps/potpaw\_PBE/N/POTCAR>POTCAR

Bir editörü kullanarak POSCAR, INCAR ve KPOINTS dosyalarımızı oluşturalım.

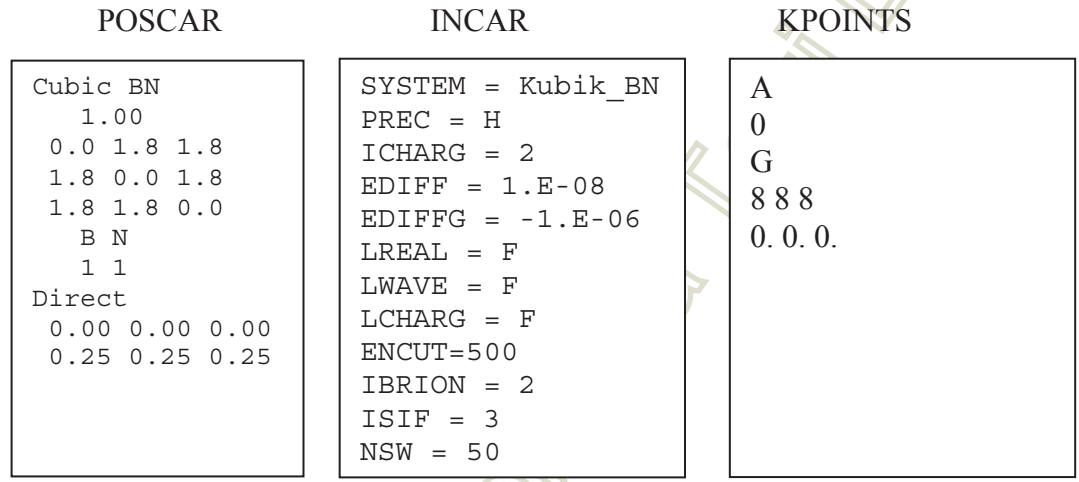

Artık ~/BN/B3 klasöründe POSCAR, POTCAR, KPOINTS, INCAR dosyalarımız

#!/bin/sh #PBS -q default #PBS -N **BN\_B3** #PBS -l nodes=1:ppn=8 #PBS -V cd \$PBS\_O\_WORKDIR

mpirun -np 4 vasp6 > a.out

hazır. PIZAG paralel sistemine işi göndermek için bir PBS betik dosyasına ihtiyacımız var. Bu dosyanın genel formu yandaki gibidir.

> BN B3 yazan satır isin adını içeriyor. Bu ismi değiştirerek tüm hesaplamalarınızda bu dosyayı kullanabilirsiniz. Dosya adı olarak "*kuyruk.pbs*" kullanabilirsiniz. İşi kuyruğa

vermek için ise "qsub kuyruk.pbs" komutunu kullanabilirsiniz.

# *PBS komutlar!*

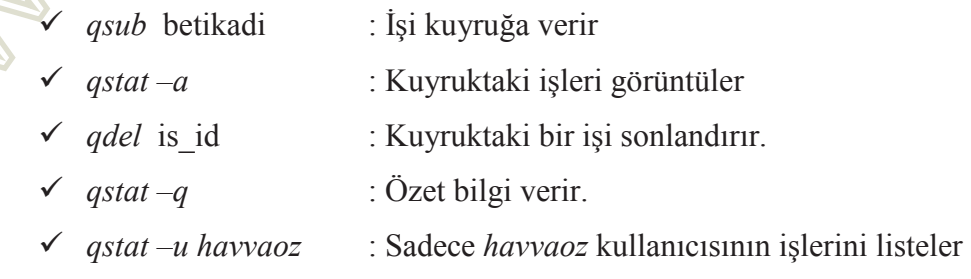

İşi çalıştırdıktan sonra sonuç geometri yapısını CONTCAR dosyasında ve toplam enerji değerini de OSIZICAR dosyasından alabilirsiniz. CONTCAR dosyası POSCAR ile aynı yapıdadır ve bundan sonra yapılacak hesaplamalarda bu dosya kullanılmalıdır.

cp CONTCAR POSCAR cat CONTCAR

```
Cubic BN 
    1.00000000000000 
0.0000000000000000 1.8127277365751981 1.8127277365751981 
1.8127277365751981 0.0000000000000000 1.8127277365751981 
1.8127277365751981 1.8127277365751981 0.0000000000000000 
    B N 
    1 1 
Direct 
   0.0000000000000000 0.0000000000000000 0.0000000000000000 
   0.2500000000000000 0.2500000000000000 0.2500000000000000
```
Yukarıdan da anlaşıldığı gibi optimize örgü parametremiz a<sub>0</sub>=3.6255'dir. Enerji değerini de

grep E0 OSZICAR

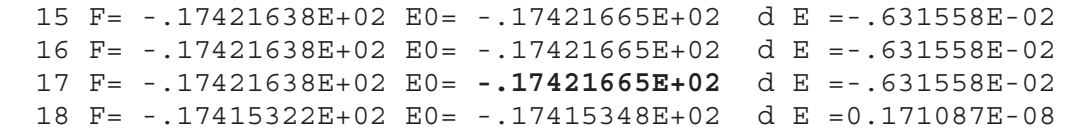

Her zaman en son satırdan bir önceki satırda bulunan değeri almak daha sağlıklıdır.  $E_0$  = -17.421665 eV dur.

*Elastik ˆzellikler* 

```
mkdir elastic 
cp CONTCAR elastic/POSCAR 
cp kuyruk.pbs POTCAR KPOINTS INCAR elastic 
cd elastic 
nano INCAR
```
INCAR dosyasnda *IBRION=2* yerine *IBRION=6* yazp CTRL+X, Yes ile kaydedip çıkarız. *kuyruk.pbs* dosyasında da iş adını *BN B3 elastic* yapabilirsiniz.

qsub kuyruk.pbs  $q$ stat  $-a$  $tail -f$  a.out

İs bitince

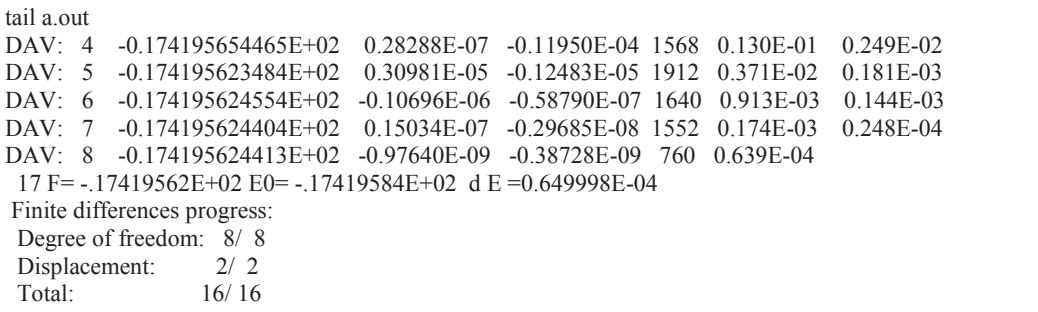

nano OUTCAR CTRL+W TOTAL ELASTIC MODULI

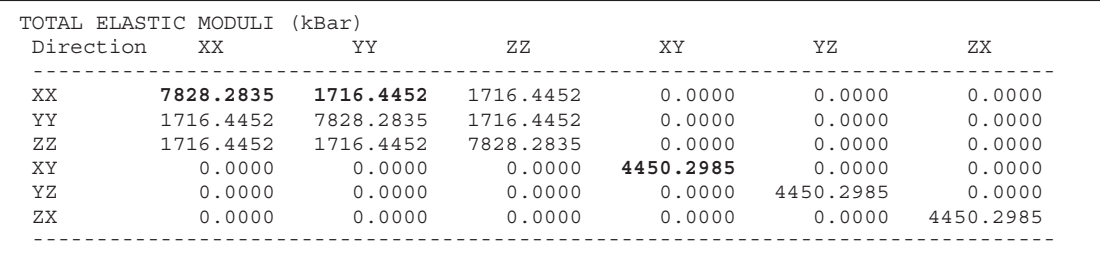

25

Elastik sabitleri C<sub>11</sub>=782.8 GPa, C<sub>12</sub>=171.6 GPa ve C<sub>44</sub>=445.0 GPa şeklindedir. OUTCAR dosyasındaki sonuçlar *kBar* biriminde olduğundan 10 ile bölünerek *GPa* elde edildi. Elastik sabitlerine bağlı diğer özellikler Bölüm 3'de verilen formüllerle hesaplanır. Polikristal özellikler:

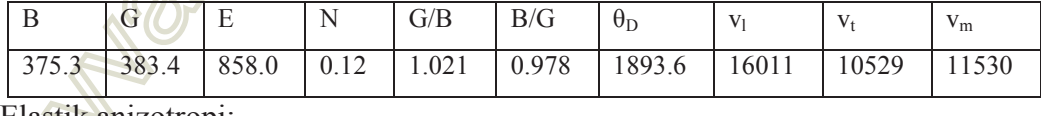

Elastik anizotropi:

 $\sim$ 

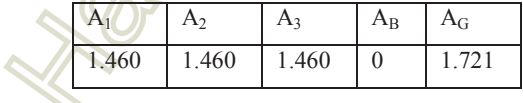

NS R

**Band Yapisi** 

cd ~/BN mkdir band cp CONTCAR band/POSCAR cp kuyruk.pbs POTCAR KPOINTS INCAR band cd band nano INCAR

INCAR aşağıdaki şekilde değiştirilmelidir.

SYSTEM = Kubik\_BN  $PREC = H$  $ICHARG = 2$  $EDIFF = 1.E-08$  $EDIFFG = -1.E-06$  $LREAL = F$  $LWAVE = F$ **LCHARG = T**  ENCUT=500  $IBRION = 2$ **#ISIF = 3 #NSW = 50** 

qsub kuyruk.pbs #iş bittikten sonra mkdir 2 cp kuyruk.pbs POSCAR POTCAR INCAR 2/ cp CHGCAR 2/  $cd 2/$ nano INCAR

INCAR ve KPOINTS dosyasını aşağıdaki gibi değiştirin

EK-4 (Devam) Yeni başlayanlar için kılavuz

| $SYSTEM = Kubik BN$ | FCC (face-centered cubic) G-X-W-K-G-L-U-W-L-K<br>32 ! 32 grids |  |
|---------------------|----------------------------------------------------------------|--|
| $PREC = H$          | Line-mode                                                      |  |
|                     | reciprocal                                                     |  |
| $ICHARG = 11$       | $0.000$ $0.000$ $0.000$ ! G                                    |  |
|                     | $0.500$ $0.000$ $0.500$ $\text{! X}$                           |  |
| $LORBIT = 10$       | $0.500$ $0.000$ $0.500$ $\vert$ X                              |  |
| $EDIFF = 1.E-08$    | $0.500$ $0.250$ $0.750$ ! W                                    |  |
|                     | $0.500$ $0.250$ $0.750$ ! W                                    |  |
| $EDIFFG = -1.E-06$  | 0.375 0.375 0.750 ! K                                          |  |
| $LREAI = F$         |                                                                |  |
|                     | 0.375 0.375 0.750 ! K                                          |  |
| $LWAVE = F$         | $0.000$ $0.000$ $0.000$ ! G                                    |  |
| $LCHARG = T$        | $0.000$ $0.000$ $0.000$ ! G                                    |  |
|                     | $0.500$ $0.500$ $0.500$ $!$ L                                  |  |
| ENCUT=500           | $0.500$ $0.500$ $0.500$ $1$ L                                  |  |
|                     | $0.625$ $0.250$ $0.625$ ! U                                    |  |
| $IBRION = 2$        |                                                                |  |
| #ISIF = $3$         | $0.625$ $0.250$ $0.625$ ! U                                    |  |
|                     | $0.500$ $0.250$ $0.750$ ! W                                    |  |
| $\#$ NSW = 50       | $0.500$ $0.250$ $0.750$ $1 \text{ W}$                          |  |
|                     | $0.500$ $0.500$ $0.500$ ! L                                    |  |
|                     |                                                                |  |
|                     | $0.500$ $0.500$ $0.500$ $!$ L                                  |  |
|                     | 0.375 0.375 0.750 ! K                                          |  |

Yukarıda Brillouin bölgesi için verilen yüksek simetri noktalarını "Bilbao Crystallographic Server" sitesinin KVEC programını kullanarak oluşturabilirsiniz. http://www.cryst.ehu.es/cryst/get\_kvec.html.

Artık "*qsub kuyruk.pbs*" ile işi kuyruğa verebilirsiniz. İş bittikten sonra PROCAR dosyasında tüm enerji-band, DOS ve parçalı DOS bilgileri mevcuttur. Bu dosyayı aşağıdaki komutlar ile grafik çizdirilebilir hale getirebilirsiniz.

split\_dos

Olusan DOS0 dosyası toplam DOS, DOS1 POSCAR'daki 1. Atomun, DOS2 ise 2. Atomun yük yoğunluğu bilgilerini içerir. Eğer her bir atomdan birden fazla varsa aşağıdaki komut kullanılarak türlere göre toplamlar bulunur.

```
sum dos np 0 1 1sum dos np 0 2 2
sum dos np 0 1 2
```
Oluan DOS.SUM.1.to.1, DOS.SUM.1.to.2 ve DOS.SUM.2.to.2 dosyalarnn yapıları polarize olmayan sistemler için aşağıdaki gibidir. Eğer f-elektronları varsa ek olarak bir sütun daha oluşacaktır.

NA CA

| #Enerji                                                            | S | D | d | <b>Toplam</b> |  |
|--------------------------------------------------------------------|---|---|---|---------------|--|
| -20.87160000 -0.00001326 0.00000000 0.00000000 -0.00001326         |   |   |   |               |  |
| -20.73260000 -0.00042830 -0.00000018 0.00000000 -0.00042848        |   |   |   |               |  |
| $-20.59260000 - 0.00425300 - 0.00000278 - 0.00000000 - 0.00425578$ |   |   |   |               |  |
| -20.45260000 -0.00445700 -0.00001249 0.00000000 -0.00446949        |   |   |   |               |  |
| -20.31260000 0.06477000 0.00001563 0.00000000 0.06478563           |   |   |   |               |  |
| -20.17360000 0.17500000 0.00019940 0.00000000 0.17519940           |   |   |   |               |  |
|                                                                    |   |   |   |               |  |

Bandları çizdirilebilir hale getirmek için ise "band-procar" programı kullanılabilir.

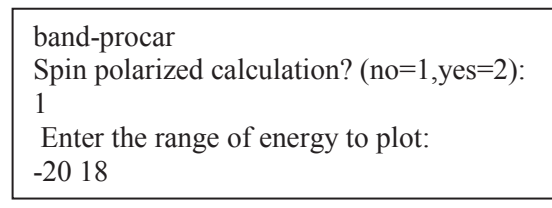

í

Oluşan "band.dat" dosyasını bir grafik programı yardımı ile çizdirebilirsiniz. Aşağıda kübik BN için sonuç band ve DOS eğrilerimiz mevcuttur.

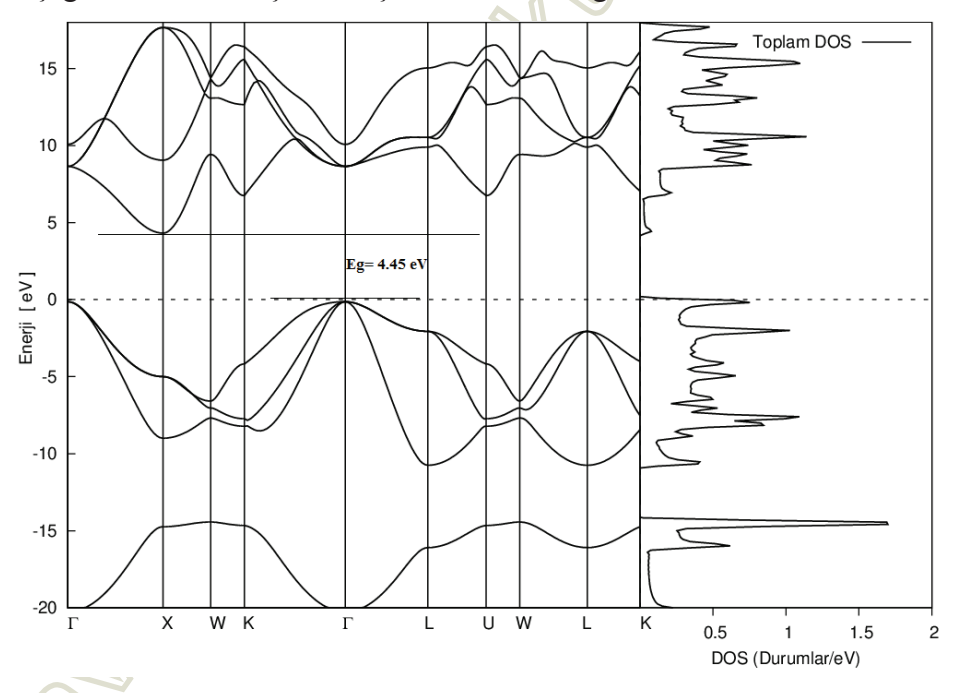

Grafiktende görüldüğü gibi G'dan X noktasına 4.45 eV indirekt band aralığı mevcuttur.